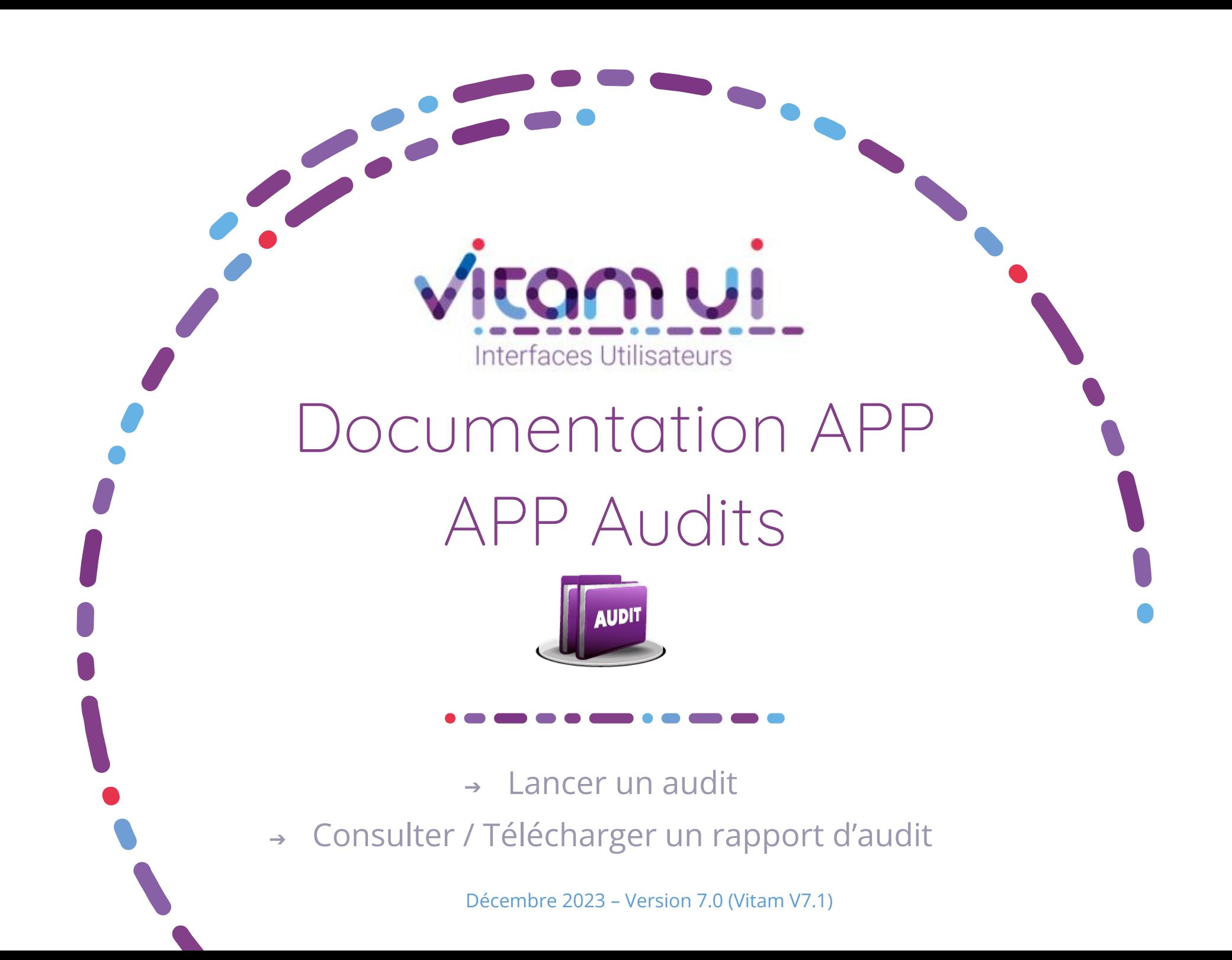

![](_page_1_Picture_604.jpeg)

## Ergonomie générale

![](_page_2_Figure_1.jpeg)

# Ecran principal

![](_page_3_Figure_1.jpeg)

![](_page_3_Picture_2.jpeg)

### Lancement d'un audit d'existence ou d'intégrité

![](_page_4_Figure_2.jpeg)

![](_page_5_Picture_0.jpeg)

#### Lancement d'un audit de cohérence

![](_page_5_Figure_2.jpeg)

![](_page_6_Picture_0.jpeg)

1 **2**

**La seconde étape permet de choisir si nécessaire le périmètre de l'audit sur un ou plusieurs niveau(x) de positionnement**

![](_page_6_Picture_117.jpeg)

![](_page_6_Picture_4.jpeg)

![](_page_7_Picture_0.jpeg)

#### Lancement d'un audit correctif

**Cette unique étape permet de choisir le type d'audit et l'identifiant de l'audit de cohérence associé**

![](_page_7_Picture_99.jpeg)

![](_page_7_Picture_4.jpeg)

#### Consulter un audit

![](_page_8_Figure_1.jpeg)

#### Programme Vitam

 $\bullet$   $\bullet$ 

47 rue de la Chapelle, 75018 Paris – France Tél. : +33 (0)1 86 69 60 03

www.programmevitam.fr

https://twitter.com/@ProgVitam https://www.linkedin.com/grps/Programme-Vitam

archivage numérique